## **Inhaltselemente: Inhalt neu erstellen, Inhalt auf der Seite verschieben**

Die unterschiedlichen Inhaltselemente sind in drei Gruppen zusammengefasst, die in einer Select-Liste im Auswahl-Fenster gewählt werden können:

Inhaltselemente / Fortgeschrittene Elemente // Template-Elemente

Die meisten Typen für die tägliche Arbeit an der Homepage stehen in der Gruppe: "Inhaltselemente".

*Hinweis:* I Die Buttons **O** zur Bearbeitung der Inhaltselemente werden bei der Auswahl Template im Seiteneditor **nur für diese Typen** angezeigt, nicht aber für die "normalen" Typen - und umgekehrt!

**Exentuell muss zur Anzeige der Buttons die Auswahl geändert werden, siehe (1)+(2) unten.** 

## l **Neues Inhaltselement einfügen**

(1) mit  $\mathcal V$  Inhalte hinzufügen in der Symbolleiste oben die Typen-Auswahl anzeigen:

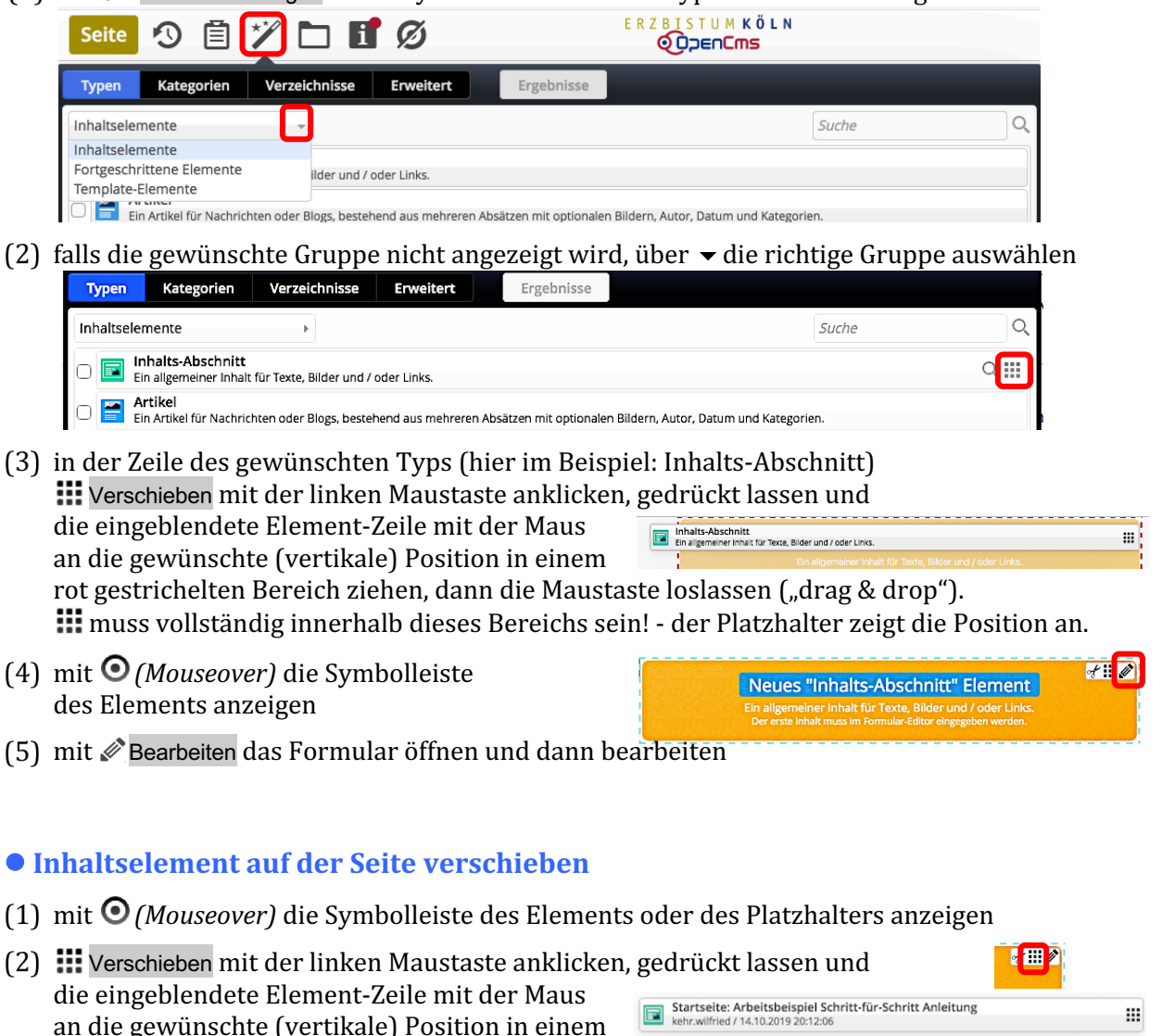

rot gestrichelten Bereich ziehen; dann die Maustaste loslassen

(: muss vollständig innerhalb dieses Bereichs sein!).